# Conference Online Movie Watching with YouTube

Khemraj Jadhav, Sagar Koli *MCA (ASM IMCOST), University of Mumbai C-4, Wagle Industrial Estate, Thane Checknaka (W), Mumbai-400 607*

#### **Abstract –**

**YouTube is a video-sharing website headquartered in San Bruno, California, United States. The service was created by three former PayPal employees in February 2005. In November 2006, it was bought by Google for US\$1.65 billion. YouTube now operates as one of Google's subsidiaries. The site allows users to upload, view, rate, share and comment on videos, and it makes use of WebM, H.264/MPEG-4 AVC, and Adobe Flash Video technology to display a wide variety of user-generated and corporate media video. Available content includes video clips, TV clips, music videos, movie trailers and other content such as video blogging, short original videos, and educational videos. Most of the content on YouTube has been uploaded by individuals, but** 

**media corporations including CBS, the BBC, Vevo, Hulu, and other organizations offer some of their material via YouTube, as part of the YouTube partnership program. Unregistered users can watch videos, and registered users can upload videos to their channels. Videos considered to contain potentially offensive content are available only to registered users affirming themselves to be at least 18 years old**

**Keywords-**

**Charts, Editor, Annotations, Captions & Subtitles, Watch Later, Sharing videos with live chatting.**

#### I. INTRODUCTION

YouTube was founded by Chad Hurley, Steve Chen, and Jawed Karim, who were all early.According to a story that has often been repeated in the media, Hurley and Chen developed the idea for YouTube during the early months of employees of PayPal. Hurley had studied design at 2005, after they had experienced difficulty sharing videos that had been shot at a dinner party at Indiana University of Pennsylvania, and Chen and Karim studied computer science together at the University of Illinois at Urbana-Champaign Chen's apartment in San Francisco. Karim did not attend the party and denied that it had occurred, but Chen commented that the idea that YouTube was founded after a dinner party "was probably very strengthened by marketing ideas around creating a story that was very digestible".

#### *A. YouTube Charts*

This list consists of the 30 most viewed YouTube videos of all time as derived from YouTube charts. Videos that YouTube suspects have had their view counts manipulate dare not included in this list.

View counts are based on the YouTube website; many of the videos are music videos that play through YouTube's partner site, Vevo, and YouTube view counts will lag those of Vevo by a few days. All but three of the videos in this list are music videos.

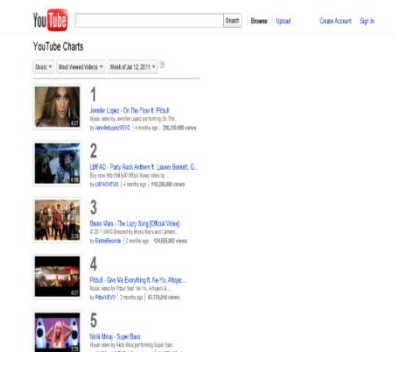

Fig. 1 YouTube Charts of the most viewed songs.

## *ISSN: 2278 – 1323 International Journal of Advanced Research in Computer Engineering & Technology (IJARCET) Volume 5, Issue 5, May 2016*

#### *B. YouTube Editor*

To start with, if you are interested in customizing and enhancing your own video (or any video, for that matter), you will need to use a video editor. While there are many excellent standalone applications out there, there are also some useful online tools that you can use to make your video stand out from the crowd. The YouTube Video Editor is one such tool.

To use the YouTube Video Editor, you must sign into your YouTube (or Google) account. You are able to choose from videos that you have personally uploaded to YouTube or select from hundreds of Creative Commons videos that are copyright free. You are also able to make a selection of music from hundreds of audio tracks that YouTube provides to use along with your video.

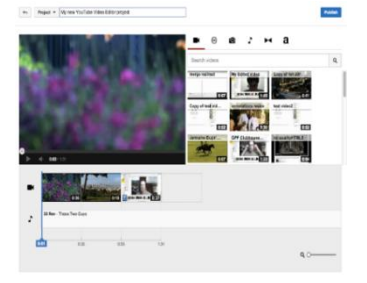

Fig. 2 YouTube Editor edits the uploaded video

#### *C. YouTube Annotations*

When you view your video on YouTube, you can click the Edit Video Detail button which is directly above the video itself, on the left side of the screen. Once you do so, you will be able to edit the following details:

Title - this is the title that appears in the title bar of the browser, as well as on the page itself.

Description - this is the description that appears under the video.

A Caption File (.SRT or .SBV format) contains both the text and information about when each line of text should be displayed. If you download a caption file (.SRT or .SBV) from Amara and upload it to your YouTube video, it will be synced with the timing of the speech and sounds in the video.

There are 10 steps to uploading your subtitles to YouTube. To add captions or subtitles to one of your videos, log into your YouTube account to upload your caption (SRT, SBV) or transcript (TXT) file and:

Hover your mouse cursor over your username (upper right corner of any YouTube page).

Select Video Manager. This will bring you to a page of your uploaded videos.

Locate the video to which you want to add captions/subtitles/translations.

Click the down-facing arrow that is to the right of the Edit button.

From the drop-down menu, Click the Captions button. Click Add New Captions or Transcript, found on the right hand side of the page. A window will prompt you to Browse for the file to upload. Find and select your .SRT, .SBV or .TXT file. Click Upload File.

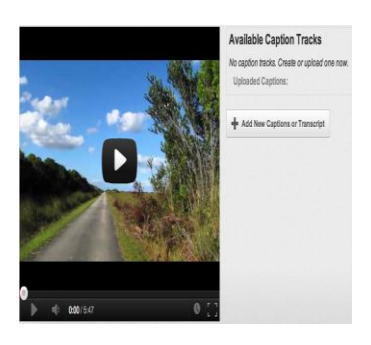

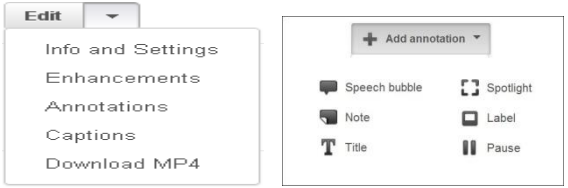

Fig. 3 YouTube video containing the annotation option.

## *D. YouTube Watch Later*

YouTube has introduced a very interesting new feature. Some embedded videos now include a "Watch Later" button which you can probably guess what it does. Clicking on Watch Later will add the video to your homepage so you can enjoy it when you have the time.

Add videos to your Watch Later Playlist While watching a video.

Tap Add in the top corner of the video player and select the Watch Later playlist.

While browsing videos: Tap Menu next to the video title and select Add to Watch Later.

Remove videos from your Watch Later Playlist Go to your Account tab. Under the Playlists section, select Watch Later.

Tap the Menu icon that is next to the video details to delete that video. Tap Remove from Watch Later.

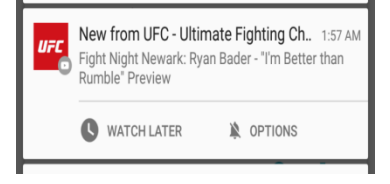

Fig. 4 YouTube with watch later option

#### *E. YouTube Live Streaming*

Go live. Any time. For any reason. Welcome to the guide for live streaming on YouTube! First things first, you'll need to enable Live for your channel. Confirm that your channel is verified and in good standing. Then, enable live streaming from Creator Studio tools --> Live Streaming. Once enabled, you have two options to start live streaming on YouTube.

We have an easy, instant way to start streaming now. Start sending content - we'll automatically start and stop the stream for you.

You can also schedule a live event. Preview before going live, change privacy settings, setup a backup for redundancy and manually start & stop. Click here to learn more.

Streaming media is multimedia that is constantly received by and presented to an end-user while being delivered by a provider. The verb "to stream" refers to the process of delivering media in this manner; the term refers to the delivery method of the medium, rather than the medium itself, and is an alternative to downloading.

A client media player can begin to play the data (such as a movie) before the entire file has been transmitted. Distinguishing delivery method from the media distributed applies specifically to telecommunications networks, as most of the delivery systems are either inherently streaming (e.g. radio, television) or inherently non streaming (e.g. books, video cassettes, audio CDs).

For example, in the 1930s, elevator music was among the earliest popularly available streaming media; nowadays Internet television is a common form of

streamed media. The term "streaming media" can apply to media other than video and audio such as live

closed captioning, ticker tape, and real-time text, which are all considered "streaming text".

The term "streaming" was first used in the early 1990s as a better description for video on demand on IP networks; at the time such video was usually referred to as "store and forward video", which was misleading nomenclature.

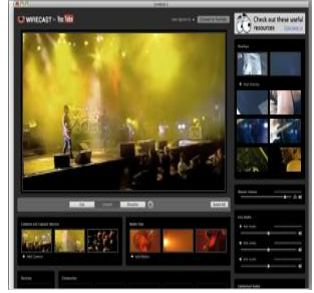

Fig. 5 YouTube Live Stream

#### II. Conference Online Movie Watching

This Module will allow you to watch Netflix with your friends all over the globe.

Normally people would skype each other and hit play at the same time to watch movies together, but what this does is it allows you to host a screening where you're all in a chatroom with a Netflix screen share on. It also does other websites. It will require a webcam and microphone. This technology uses WebRTC, a framework that allows for video chat in your browser without downloading any software. Currently, WebRTC is only supported in Chrome, Firefox and Opera. It supports the latest two versions of each of these browsers. In addition, developer versions of each browser can access Conference Video watching, but some things may not work.

correctly until that release becomes the stable version.

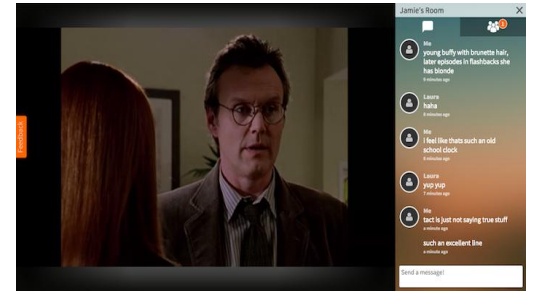

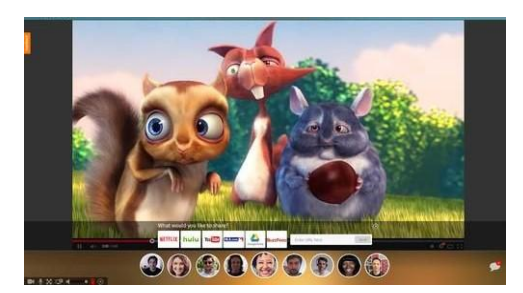

Fig. 6 Conference Movie Watching

III. WebRTC Technology

WebRTC (Web Real-Time Communication) is an API definition drafted by the World Wide Web Consortium (W3C) that supports browser-to-browser applications for voice calling, video chat, and P2P file sharing without the need of either internal or external plugins.

WebRTC enables all kinds of real time communication such as audio, video and text between users by utilizing the browsers. Using WebRTC bears different benefits for different market segments. For end users it has two major advantages:

Ease of use: Real-time communication is supported without the need for additional applications or plug-ins

Security: WebRTC enforces the usage of encryption for both the media and the signaling. Thereby, WebRTC provides a higher security level than most currently available commercial telephony systems.

For enterprises WebRTC can provide even more benefits:

- Cost savings: Save on the costs of toll-free telephone number for call centers
- Rich communication: Enhance the communication to users and between employers with video and messaging without the need for special applications and servers.
- Un-interrupted communication: Keep the customers on the web page and at the same time start a voice and video call with customer.
- Security: Secure the communication with the customers as well as employees in the home office and remote branches using state of the art encryption standards.

For operators, WebRTC can additionally provide new opportunities:

- Mobile Telephony: By relying on WebRTC technology, service providers can enable users to access their VoIP service while on the go without specialized applications.
- Hosted Services: By deploying a WebRTC gateway end users would be able to access the SIP based hosted PBX and call centers without the need to change these services.
- WebRTC as a Service: Similar to hosted PBX services, service providers can host WebRTC Gateways on behalf of enterprises. WebRTC calls destined to the enterprise are handled by a WebRTC Gateway of the service provider. Incoming WebRTC calls would be translated into SIP calls and routed to the enterprise. The enterprise would not have to change anything in its infrastructure, as it will still be only handling SIP calls

## IV. Objectives

The researchers attempted to understand the perceived high-level of usage of YouTube. Live Streaming at a worldwide range by looking at the intensity of it usage and how it benefits a way of communication.

The main objective of this research paper is the wide use of Live Streaming and how it would result to add the option of Conference Movie Watching addition to the existing options of mass communication.

As the YouTube has users worldwide, the option of Conference Movie Watching will result in a great way of fast and convenient for the user's needs.

And finally, some recommendations for overcoming these problems will be discussed.

### V. Methodology

The idea behind this particular section is to reveal the rationale for the research methodology, the method and Strategy adopted in collecting data for the research. This part also seeks to reveal how the researchers conducted the research is done on the wide use of YouTube and how it would result to add the option of conference video watching in addition to the existing options of mass communication.

#### 5.1 Research Methods

The researchers made use of both primary and secondary data, which were gathered from diverse sources, including, archival sources, text books, journals/articles (both publish and unpublished), and internet sites.

#### 5.2 Primary Research

The primary research is tailored to suit the needs of the research. This research involves the collection of raw data, which forms the main basis for achieving the research objectives. The sources of which includes, unpublished documents, research institutes and other agencies. An attempt was made at

collecting and analyzing primary data which has gone a long way to validate the findings

conclusions drawn from the research. The qualitative research approach was deemed to be appropriate by the researchers hence its adoption.

#### VI. Conclusion

YouTube is now a giant platform with millions of videos. And YouTube in fact has become a new source for people to obtain new information.In the past Sharing of videos-- Duplicate the videos on storage devices or emailing.

Drawbacks: Need either a storage device with sufficient storage or an exact and correct email address. Obtaining information i.e. music, news, sports, learning materials

Drawbacks: Either pay or wait for broadcasting

*ISSN: 2278 – 1323 International Journal of Advanced Research in Computer Engineering & Technology (IJARCET) Volume 5, Issue 5, May 2016*

YouTube users can now...

- $\triangleright$  Sharing of videos
- $\triangleright$  Listening to music
- $\triangleright$  Obtaining news
- Self-learning...EVEN LIVE streaming!!

#### VII. Acknowledgement

I have taken efforts in this project. However, it would not have been possible without the kind support and help of many individuals and organizations. I would like to extend my sincere thanks to all of them. I am highly indebted to (Name of your Organization Guide) for their guidance and constant supervision as well as for providing necessary information regarding the project & also for their support in completing the project.

I would like to express my gratitude towards my parents & member of (Organization Name) for their kind co-operation and encouragement which help me in completion of this project.

I would like to express my special gratitude and thanks to industry persons for giving me such attention and time.

My thanks and appreciations also go to my colleague in developing the project and people who have willingly helped me out with their abilities.

#### VIII. References

References Links:

- 1. https://support.google.com/youtube
- 2. Survey Result Survey link: https://docs.google.com/forms/d/1XEXH9xLhOT ykyULOreOneAOUrlQTsdRBuha riWxyWOU/viewform?usp=send\_form YouTube changing people's lives 8.
- 3. Google
- 4. YouTube.com
- 5. [http://indianexpress.com/photos/technology](http://indianexpress.com/photos/technology-gallery/conference-videowatching-end-to-end-encryption-text-formatting-top-new-features-2803799/)[gallery/conference-videowatching-end-to-end](http://indianexpress.com/photos/technology-gallery/conference-videowatching-end-to-end-encryption-text-formatting-top-new-features-2803799/)[encryption-text-formatting-top-new-features-](http://indianexpress.com/photos/technology-gallery/conference-videowatching-end-to-end-encryption-text-formatting-top-new-features-2803799/)[2803799/](http://indianexpress.com/photos/technology-gallery/conference-videowatching-end-to-end-encryption-text-formatting-top-new-features-2803799/)
- 6. [https://en.wikipedia.org/wiki/The\\_whole\\_world](https://en.wikipedia.org/wiki/The_whole_world_is_watching) [\\_is\\_watching](https://en.wikipedia.org/wiki/The_whole_world_is_watching)
- 7. https://en.wikipedia.org/wiki/Streaming\_media
- 8. [https://support.google.com/youtube/answer/24](https://support.google.com/youtube/answer/2474026?hl=en) [74026?hl=en](https://support.google.com/youtube/answer/2474026?hl=en)
- 9. <https://www.youtube.com/watch?v=--3I2vcC1Ps>
- 10. [http://www.wpp.com/wpp/marketing/digital/liv](http://www.wpp.com/wpp/marketing/digital/livestreaming-is-coming-of-age/) [estreaming-is-coming-of-age/](http://www.wpp.com/wpp/marketing/digital/livestreaming-is-coming-of-age/)

11. [http://www.ft.com/cms/s/0/f525b21c-f21e-](http://www.ft.com/cms/s/0/f525b21c-f21e-11e5-aff5-19b4e253664a.html#axzz4AtxY4va4)[11e5-aff5-19b4e253664a.html#axzz4AtxY4va4](http://www.ft.com/cms/s/0/f525b21c-f21e-11e5-aff5-19b4e253664a.html#axzz4AtxY4va4)